# **BAB IV HASIL DAN PEMBAHASAN**

### **4.1 Hasil**

Tahap awal dalam pengumpulan data, yaitu analisis terhadap kebutuhan pengguna. Seperti data-data mahasiswa, pembayaran ataupun tagihan yang berhubungan dengan penelitian Aplikasi peringatan batas pembayaran SPP menggunakan CRM di Politeknik Negeri Sriwijaya. Proses *Communication* (komunikasi) dilakukan pada beberapa *stakeholder* seperti aktor-aktor yang akan masuk dalam sistem, actor tersebut antara lain pimpinan, admin ataupun mahasiswa pada Politeknik Negeri Sriwijaya.

### **4.1.1 Perencanaan** *Requirement*

Tahap awal dalam pengumpulan data, yaitu analisis terhadap kebutuhan pengguna. Seperti data-data mahasiswa, pembayaran ataupun tagihan yang berhubungan dengan penelitian Aplikasi peringatan batas pembayaran SPP menggunakan CRM di Politeknik Negeri Sriwijaya. Proses *Communication* (komunikasi) dilakukan pada beberapa *stakeholder* seperti aktor-aktor yang akan masuk dalam sistem, actor tersebut antara lain pimpinan, admin ataupun mahasiswa pada Politeknik Negeri Sriwijaya.

### **4.1.2 Analisis Kebutuhan Sistem Informasi**

Sistem Informasi yang berjalan saat ini memiliki beberapa fitur dalam pengelolaan aktivitas peringatan batas pembayaran SPP menggunakan CRM di Politeknik Negeri Sriwijaya, untuk melaksanakan apa yang harus dilakukansebagai admin. Berikut fitur Aplikasi peringatan batas pembayaran SPP menggunakan CRM di Politeknik Negeri Sriwijaya.

| No | Fitur                                   | Keterangan                 |
|----|-----------------------------------------|----------------------------|
|    | <b>Fitur Sistem Informasi Penjualan</b> |                            |
|    | Identitas Sistem Informasi              | Identitas Sistem Informasi |
| 2  | Halaman Depan Sistem                    | Profil Politeknik Negeri   |
|    | Informasi                               | Sriwijaya.                 |
| 3  | Halaman Login Admin                     | Bagian Admin               |

**Tabel 4.1** Sistem Informasi

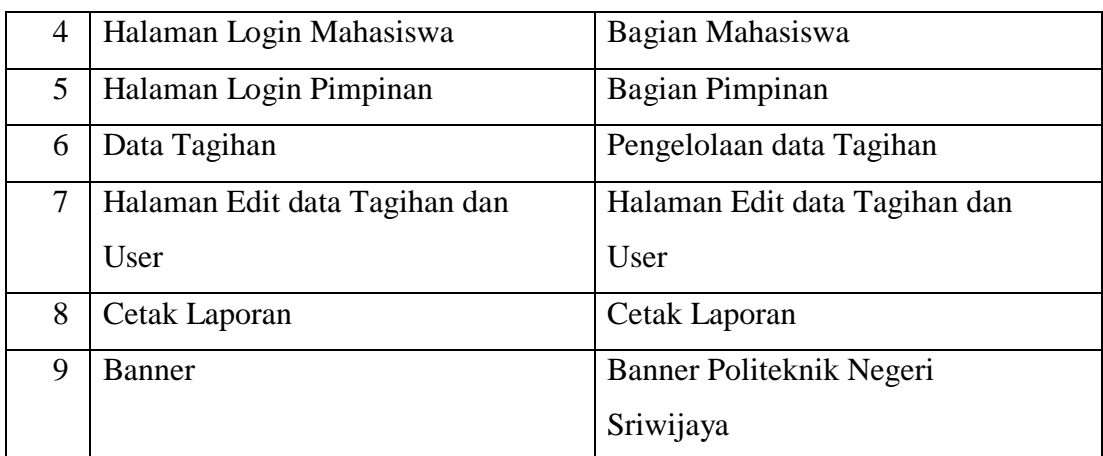

# **4.1.3 Analisa Kebutuhan Non-Fungsional**

Kebutuhan non-fungsional mendeskripsikan jenis kebutuhan perangkat keras bersifat properti perilaku yang dimiliki oleh sistem yaitu kebutuhan perangkat keras (*hardware*), kebutuhan Sistem Informasi (*software*) dankebutuhan perangkat manusia (*brainware*). Spesifikasi perangkat keras yang digunakan adalah:

| N <sub>0</sub> | Nama Perangkat     | Spesifikasi |
|----------------|--------------------|-------------|
| 1.             | Processor          | Core i3     |
| 2.             | Memory             | 2 GB        |
| 3.             | Hardisk            | 500Gb       |
| 4              | Monitor            | 14 Inchi    |
| 5.             | Mouse dan Keyboard | Standar     |
| 6              | Keyboard           | Standar     |
| 7.             | Printer            | Standar     |
| 8.             | Modem/Wifi/Speddy  | Standar     |

**Tabel.4.2** Spesifikasi *Hardware*

Adapun Sistem Informasi yang digunakan dalam pembuatan sistem ini adalah:

- 1. Sistem operasi *Windows 7 Ultimate 32Bit*
- 2. Xampp versi 5.6.3, mencakup *web server (apache), database (mysql), database manager (PhpMyadmin),*
- 3. Bahasa pemrograman PHP
- *4. Web browser Mozzila Firefox,*
- *5. Database MYSQL,*
- *6. Web editor Notepad++,*
- 7. *Cascading Style Sheets* sebagai pembuatan rancangan.

# **4.1.4 Analisa Sistem Yang Sedang Berjalan**

Dari prosedur yang sedang berjalan, diketahui mahasiswa mendapatkan informasi tagihan pembayaran dari informasi yang tertera di mading atau pengumuman dari kampus, dalam hal ini masih banyak mahasiswa yang telat dalam melakukan pembayaran SPP dikarenakan terambatnya informasi ataupun kurangnya informasi. Berikut adalah Gambar 3.1 prosedur yang sedang berjalan pada Politeknik Negeri Sriwijaya.

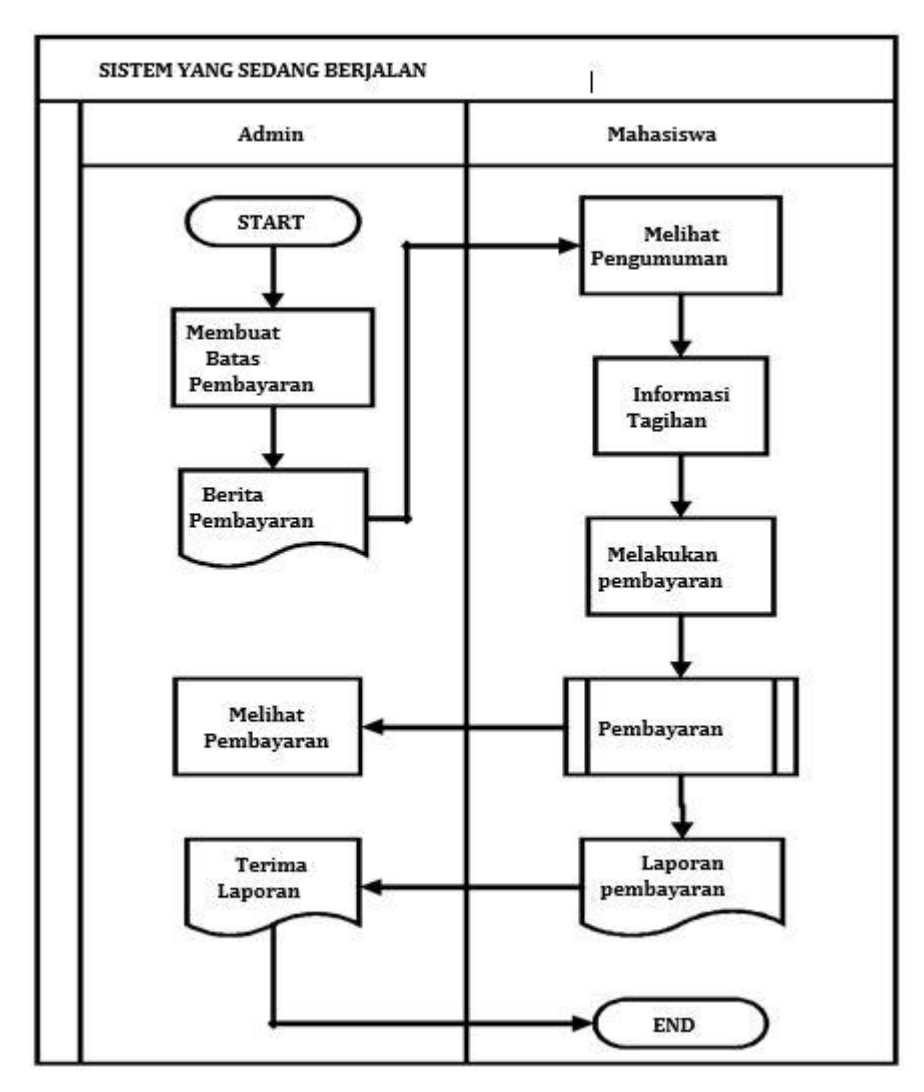

**Gambar 4.1** *Flowchart* yang sedang berjalan

# **4.1.5 Analisis Sistem Yang Diusulkan**

Dari sistem yang ada pada Politeknik Negeri Sriwijaya. Keterbatasan dalam hal pemberian informasi batas tagihan kepada setiap mahasiswa masih menjadi hambatan bagi pihak kampus, dalam hal ini kurangnya informasi mengenai terhadap setiap Tagihan yang diterima oleh mahasiswa. Maka dari itu dibutuhkan sebuah Sistem Informasi yang dapat memberikan informasi dan membantu pihak kampus dalam memberikan informasi serta membantu untuk meningkatkan kualitas dan kinerja pada Politeknik Negeri Sriwijaya.

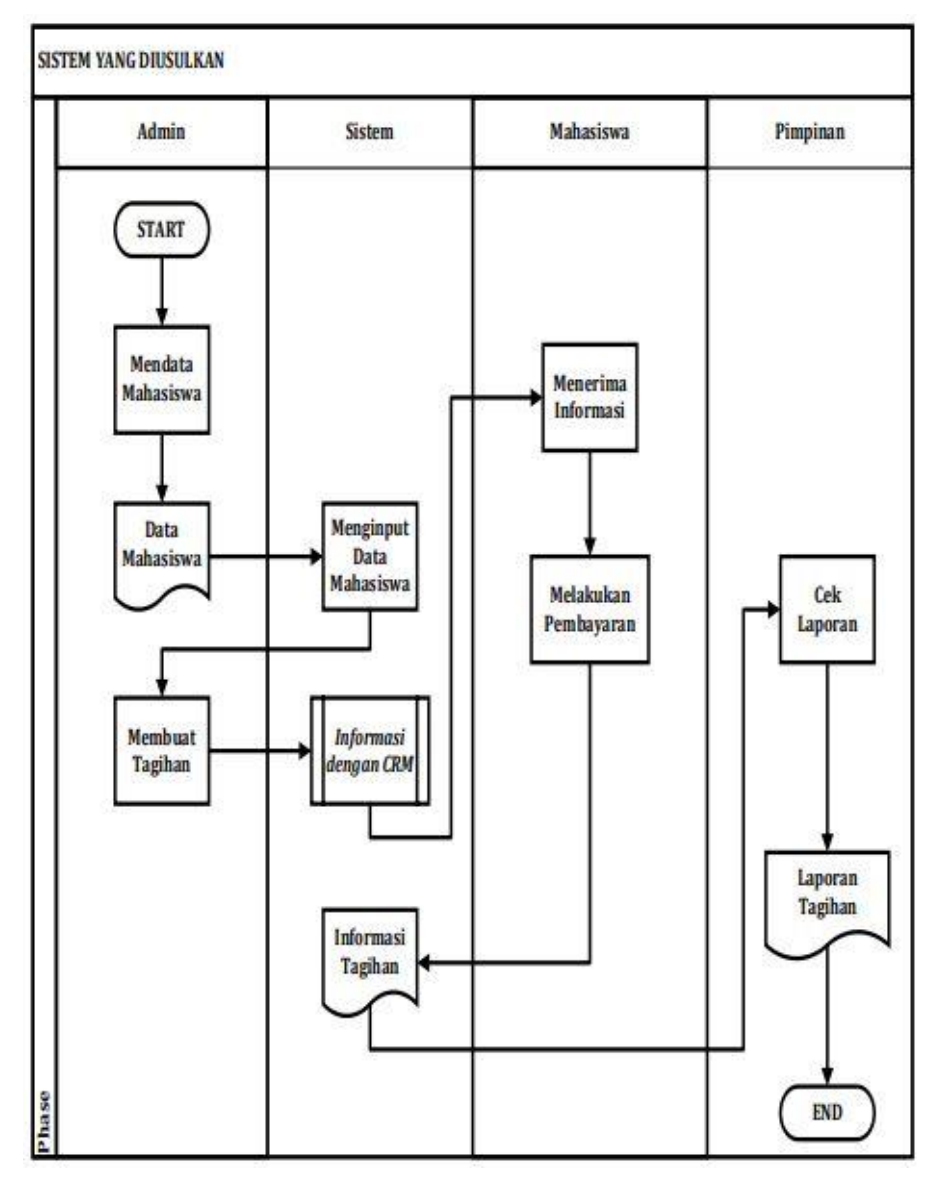

**Gambar 4.2** *Flowchart* Yang diusulkan

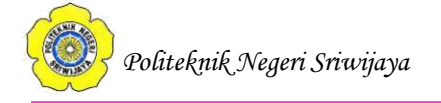

# **4.2** *Workshop Design*

Tahap berikutnya adalah tahap pemodelan data untuk pembuatan desain secara umum untuk selanjutnya dikembangkan kembali.

Dalam hal ini menggunahkan *uml* untuk membuat pemodelan seperti *Diagram Konteks, DFD, dan ERD.*

# **4.2.1 Diagram Konteks**

Berikut ini merupakan Diagram Konteks dari Aplikasi peringatan batas pembayaran SPP menggunakan CRM di Politeknik Negeri Sriwijaya, yaitu :

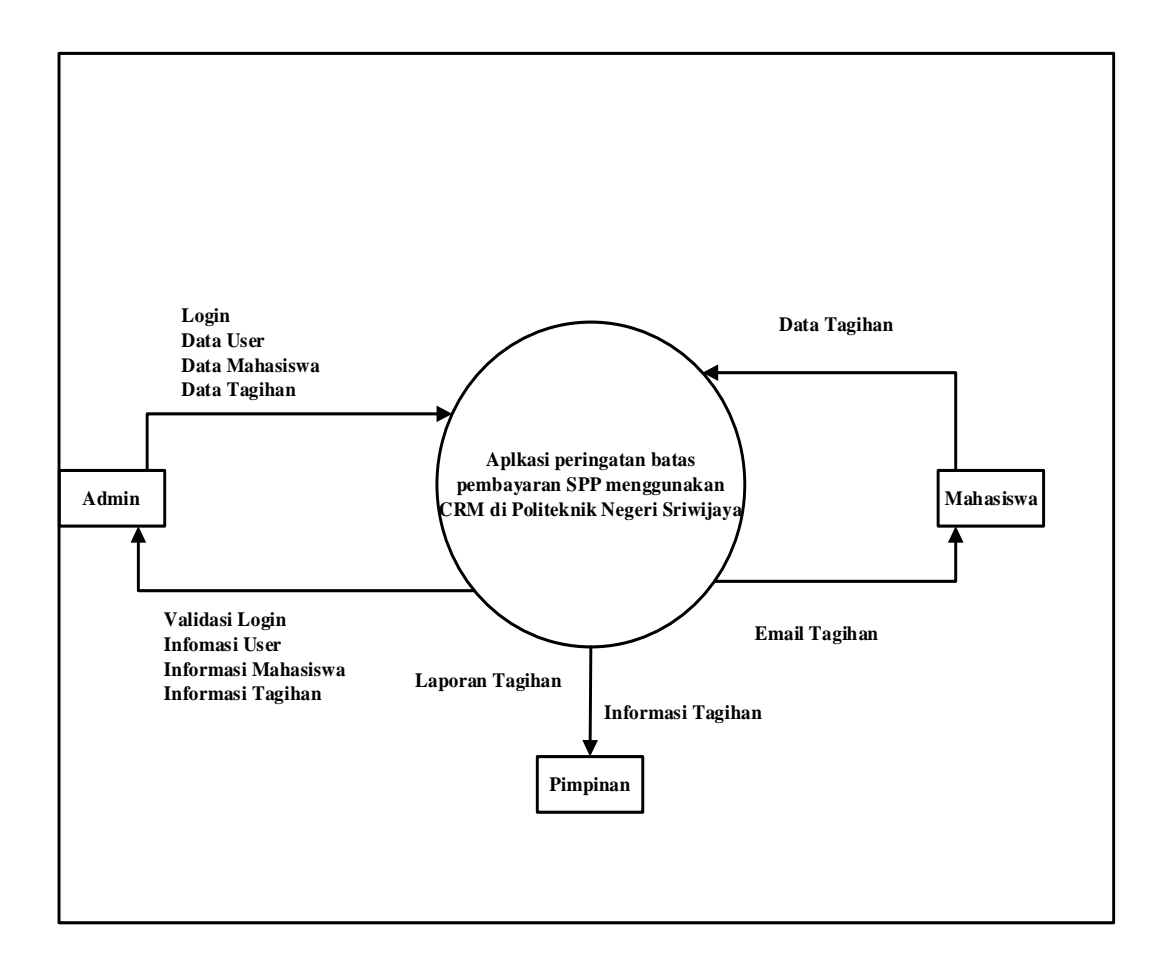

**Gambar 4.3** Diagram Konteks

# *Event List* **:**

- 1. Admin mengelola data *user login.*
- 2. Admin mengeola data mahasiswa.
- 3. Admin mengelola data Tagihan.
- 4. Mahasiswa mengetahui informasi Tagihan pembayaran SPP.

5. Admin memberikan informasi melalui email yang sudah di data dari data setiap mahasiswa.

### **4.2.2** *Data Flow Diagram (DFD) Level 0*

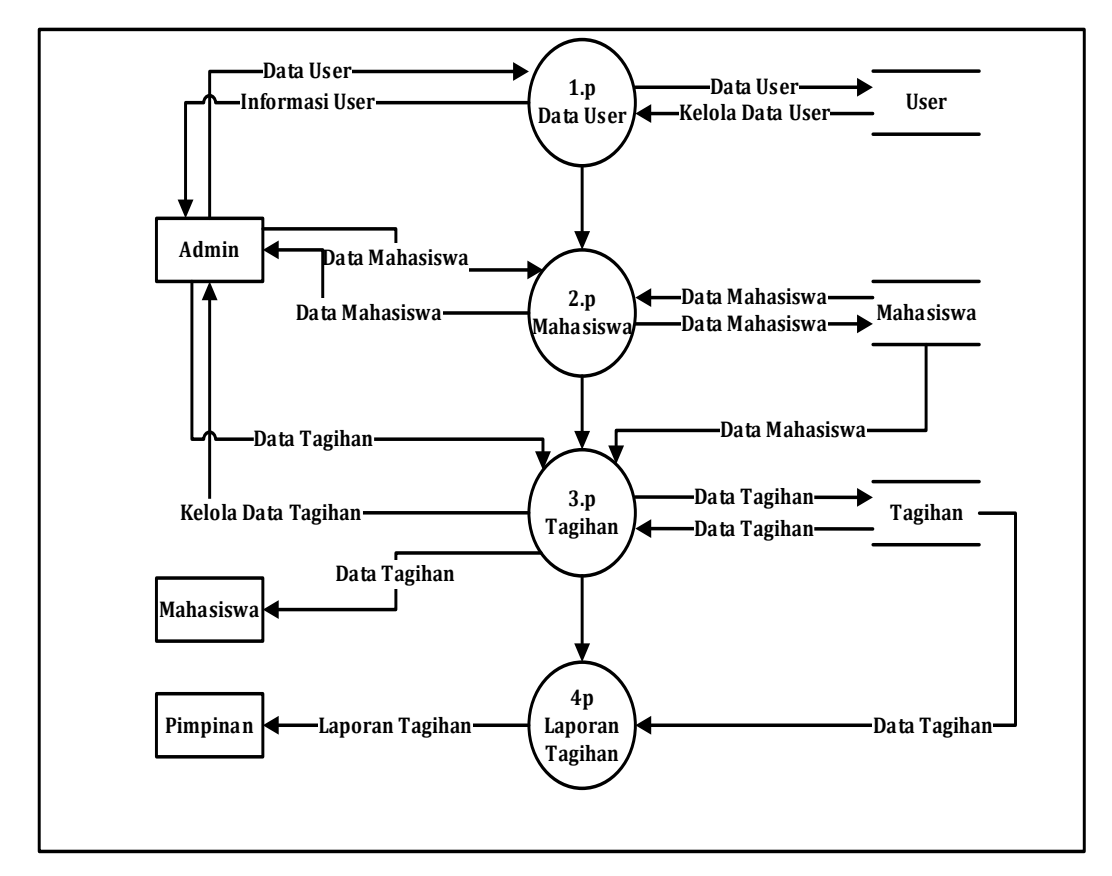

**Gambar 4.4** *Data Flow Diagram*

### *Event List* **:**

- 1. Admin mengelola data *user login.*
- 2. Admin mengelola data mahasiswa.
- 3. Admin mengelola data Tagihan yang sudah dimasukan kedalam sistem.
- 4. Sistem memproses data Tagihan mahasiswa dengan mengirim *email* tagihan ke email masing-masing mahasiswa.
- 5. Rekapitulasi tagihan diterima pimpinan dalam bentuk laporan-laporan data tagihan*.*

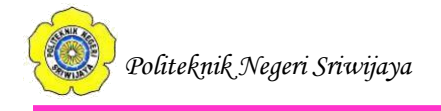

#### **4.2.3 ERD**

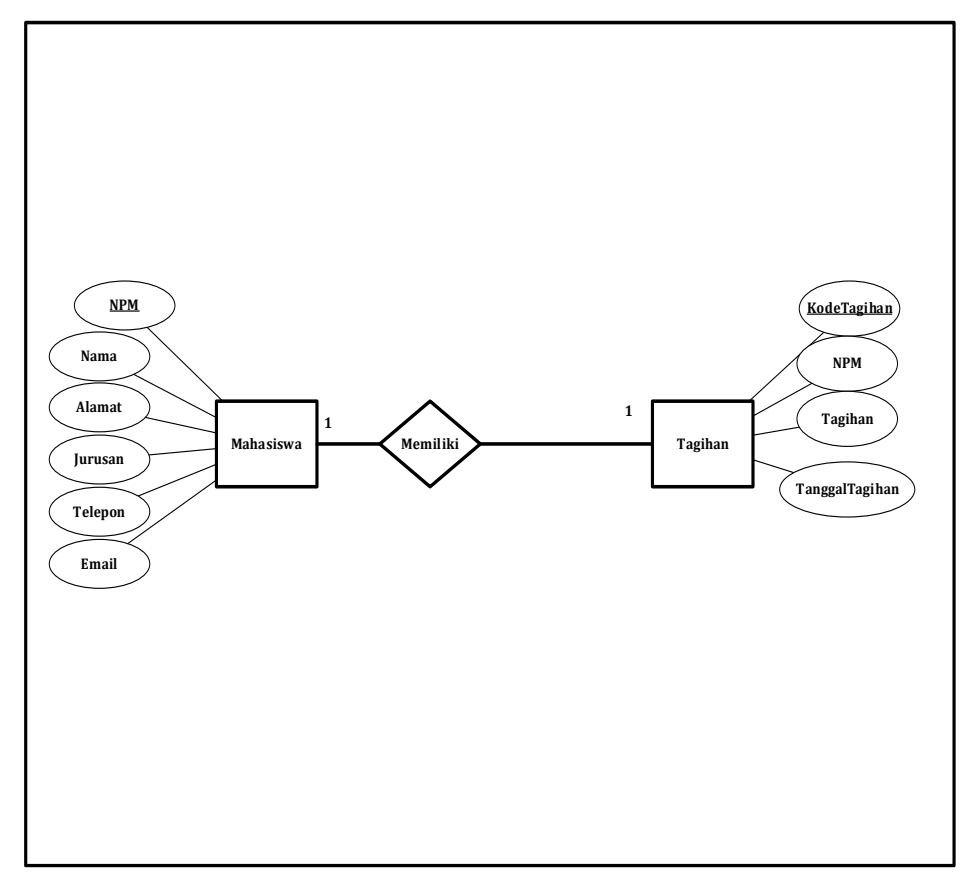

**Gambar 4.5** ERD

### **4.3 Pembahasan Pemodelan Proses**

Pada tahap ini digunakan untuk merancang merancang *database* yang akan digunakan berdasarkan kebutuhan informasi yang telah diidentifikasi pada tahap analisis. Penulis mendesain sebuah *database* dengan tabel yang terdiri dari tabeltabel yang akan dipergunakan di dalam aplikasi:

### **1. Tabel user**

Tabel petugas digunakan untuk menyimpan data-data user dan mempunyai atribut-atribut yang dapat dilihat pada tabel 4.3. dibawah ini.

| No. | <b>Field</b> | <b>Type</b> | <b>Size</b> | Keterangan  |
|-----|--------------|-------------|-------------|-------------|
|     | Kodeuser     | Int         |             | Primary Key |
|     | Username     | varchar     |             | Username    |

**Tabel 4.3.** Tabel user

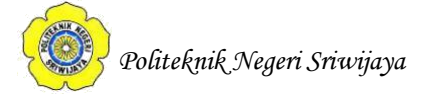

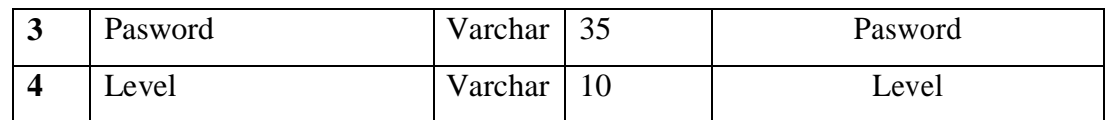

### **2. Tabel Mahasiswa**

Tabel Alumni digunakan untuk menyimpan doesn dan mempunyai atributatribut yang dapat dilihat pada tabel 4.4. dibawah ini.

| No.                     | <b>Field</b>  | <b>Type</b> | <b>Size</b> | Keterangan        |
|-------------------------|---------------|-------------|-------------|-------------------|
|                         | <b>NPM</b>    | Int         | 9           | Kode Mahasiswa    |
| $\overline{2}$          | NamaMahasiswa | varchar     | 35          | Nama Mahasiswa    |
| 3                       | Email         | varchar     | 100         | Email Mahasiswa   |
| $\overline{\mathbf{4}}$ | Telepon       | Varchar     | 13          | Telepon Mahasiswa |
| 5                       | Alamat        | Text        |             | Alamat mahasiswa  |
| 6                       | Jurusan       | Varchar     | 20          | Jurusan Mahasiswa |

**Tabel 4.4**. Tabel Mahasiswa

# **3. Tabel Tagihan**

Tabel Tagihan digunakan untuk menyimpan data-data Tagihan mahasiswa dan mempunyai atribut-atribut yang dapat dilihat pada tabel 4.5. dibawah ini.

| No. | <b>Field</b>   | <b>Type</b> | <b>Size</b> | Keterangan         |
|-----|----------------|-------------|-------------|--------------------|
| 1.  | KodeTagihan    | Int         |             | Kode (Primary Key) |
| 2.  | <b>NPM</b>     | Int         |             | Kode Mahasiswa     |
| 3.  | TanggalTagihan | Date        |             | Tanggal            |
|     | JumlahTagihan  | Varchar     | 20          | Jumlah Tagihan     |

**Tabel 4.5.** Tabel Tagihan

### **4.4** *Implementation*

### **4.4.1 Perancangan Tampilan Aplikasi**

Perancangan Tampilan merupakan pembentukan pemodelan proses menjadi tampilan halaman aplikasi, berikut perancangan tampilan Aplikasi peringatan batas pembayaran SPP menggunakan CRM di Politeknik Negeri Sriwijaya:

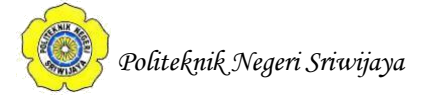

# **a. Perancangan Tampilan Login**

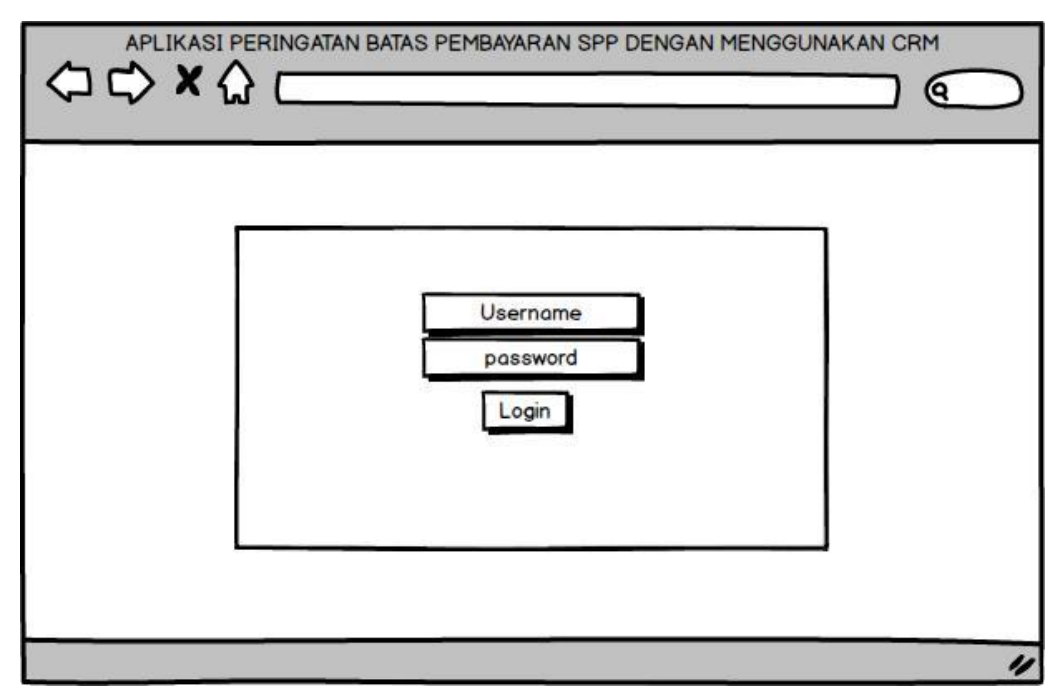

**Gambar 4.6** Perancangan Tampilan *Login*

# **b. Perancangan Tampilan Homepage**

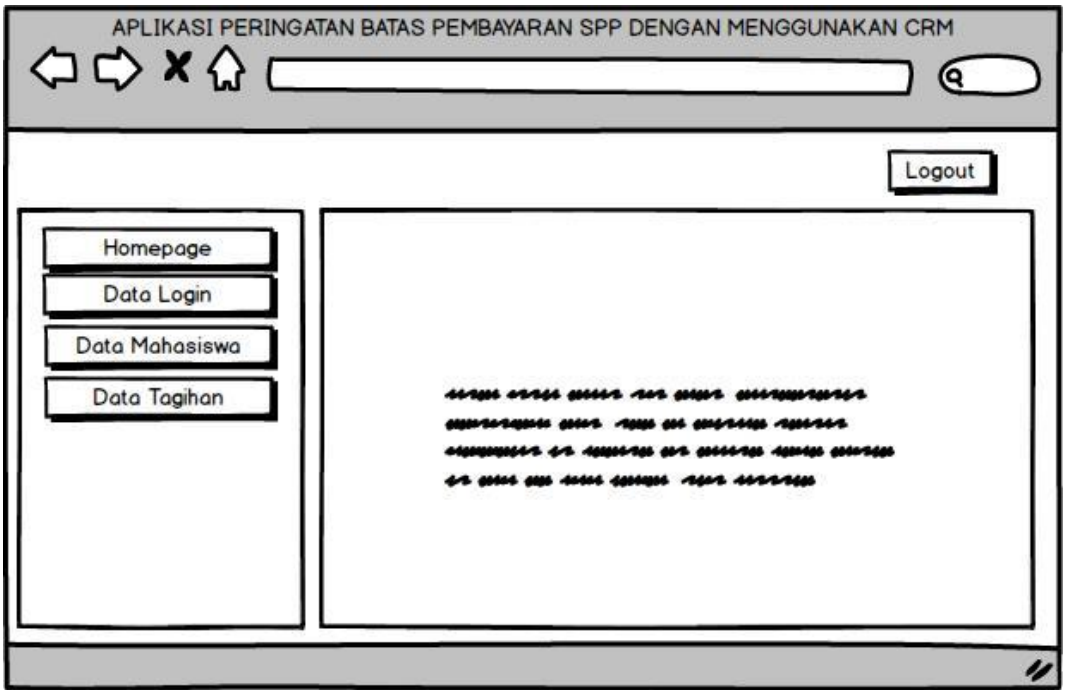

**Gambar 4.7** Perancangan Tampilan Homepage

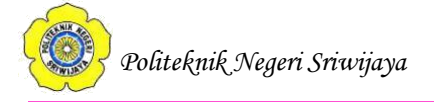

# **c. Perancangan Tampilan Data User**

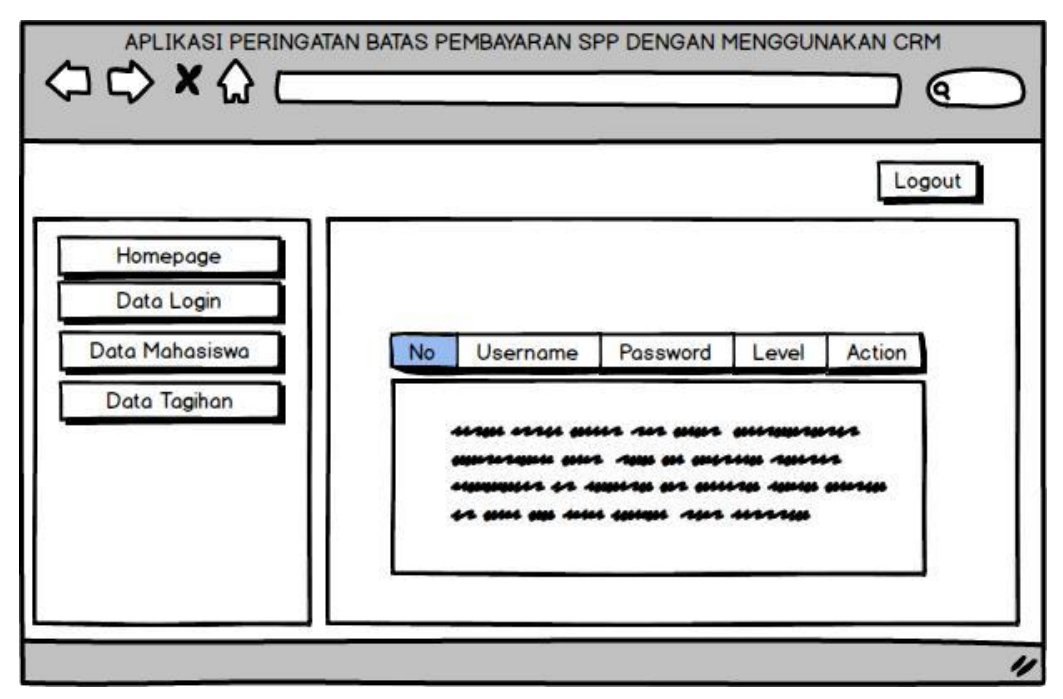

**Gambar 4.8** Perancangan Tampilan Data *User*

# **d. Perancangan Tampilan Mahasiswa**

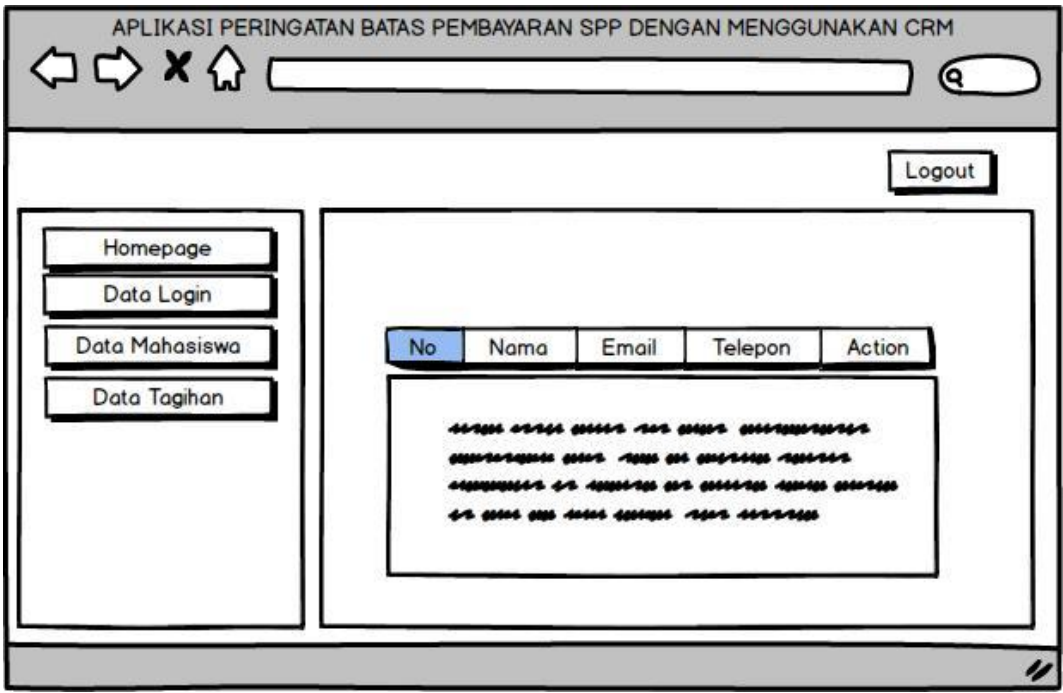

**Gambar 4.9** Perancangan Tampilan Data *User*

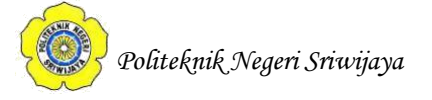

# **e. Perancangan Tampilan Data Tagihan**

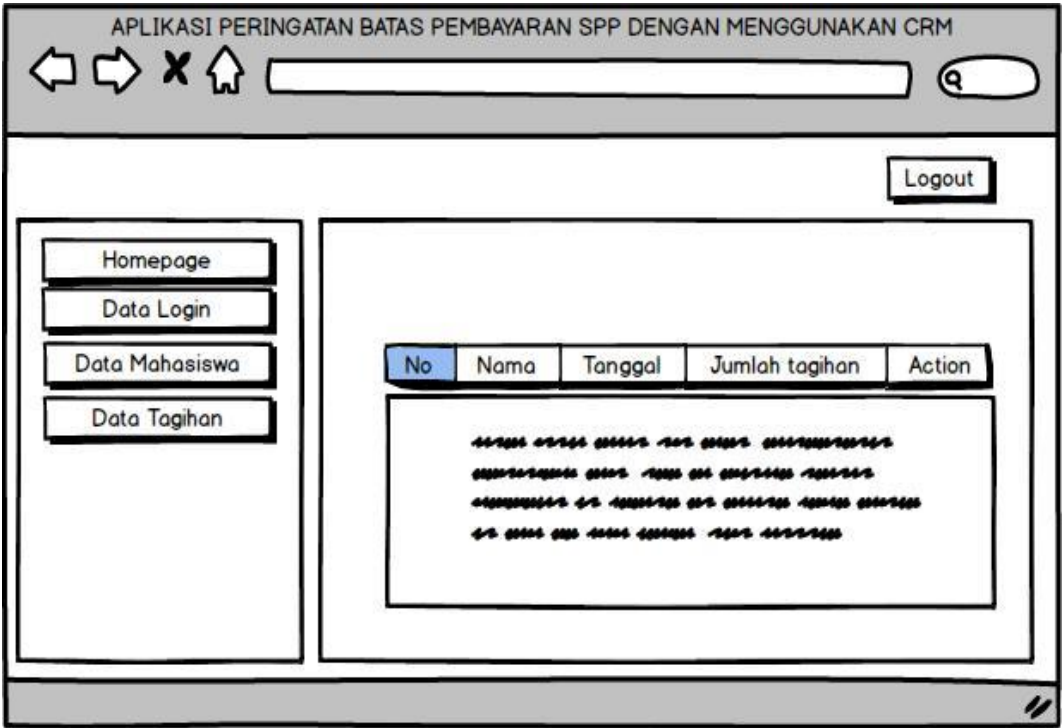

**Gambar 4.10** Perancangan Tampilan Data Tagihan

# **f. Perancangan Tampilan Email Tagihan**

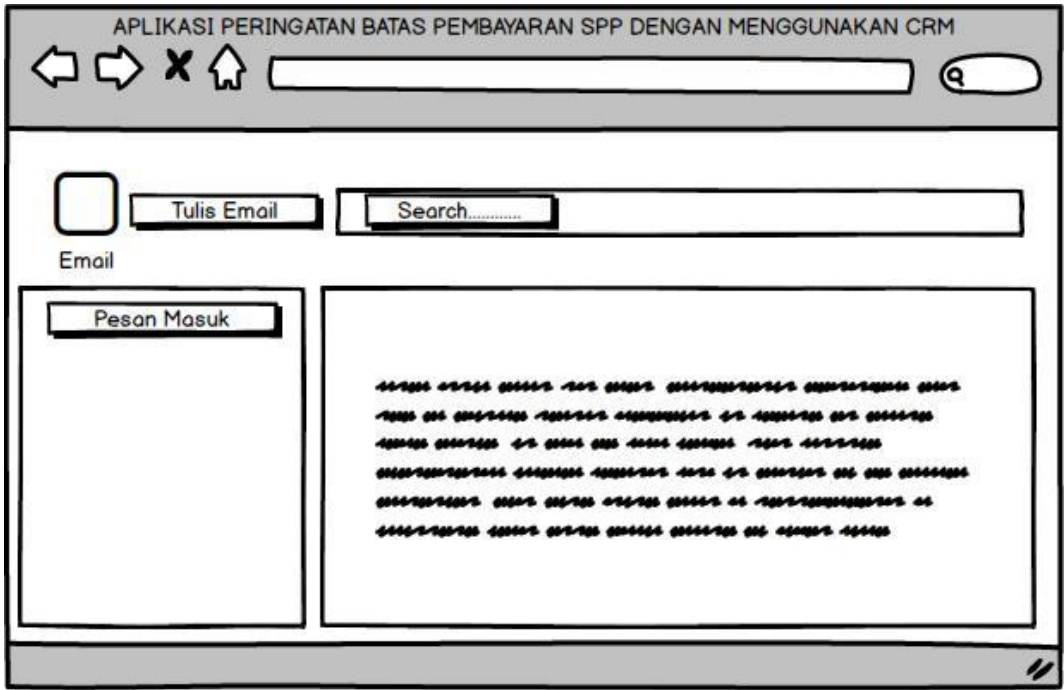

**Gambar 4.11** Perancangan Tampilan Email Tagihan

# **4.4.2 Tampilan Aplikasi**

Berikut merupakan hasil tampilan dari program Aplikasi peringatan batas pembayaran SPP menggunakan CRM di Politeknik Negeri Sriwijaya:

### **a. Tampilan Login**

Berikut adalah tampilan pertama ketika user mengakses sistem informasi, maka akan tampil halaman login yang akan diakses oleh admin dan pimpinan yang memiliki username dan password agar dapat membuka Aplikasi peringatan batas pembayaran SPP menggunakan CRM di Politeknik Negeri Sriwijaya.

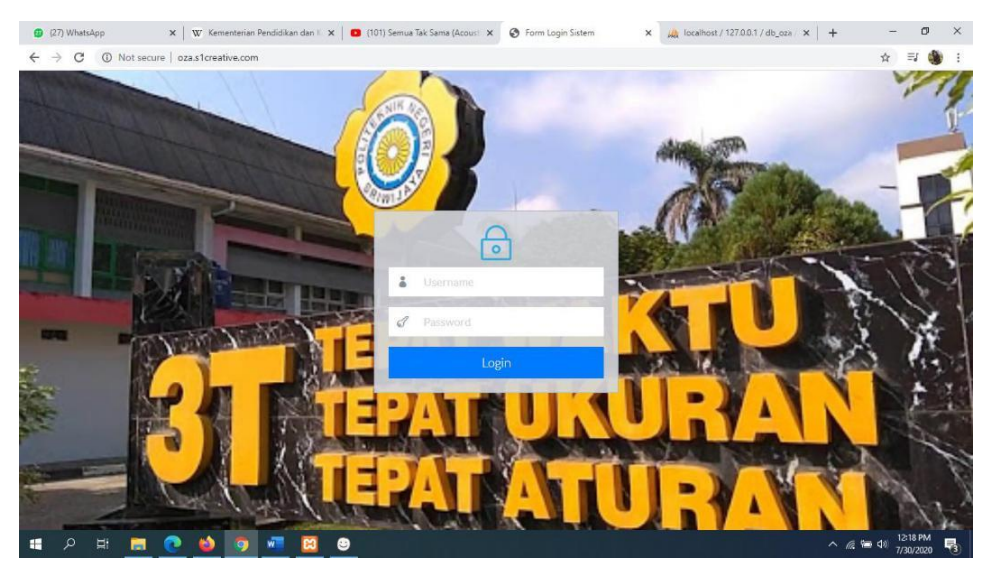

**Gambar 4.12** Tampilan *Login*

# **b. Perancangan** *Dashboard*

Halaman Dashboard merupakan tampilan awal ketika pengguna selesai melakukan proses login ke dalam Aplikasi peringatan batas pembayaran SPP menggunakan CRM di Politeknik Negeri Sriwijaya.

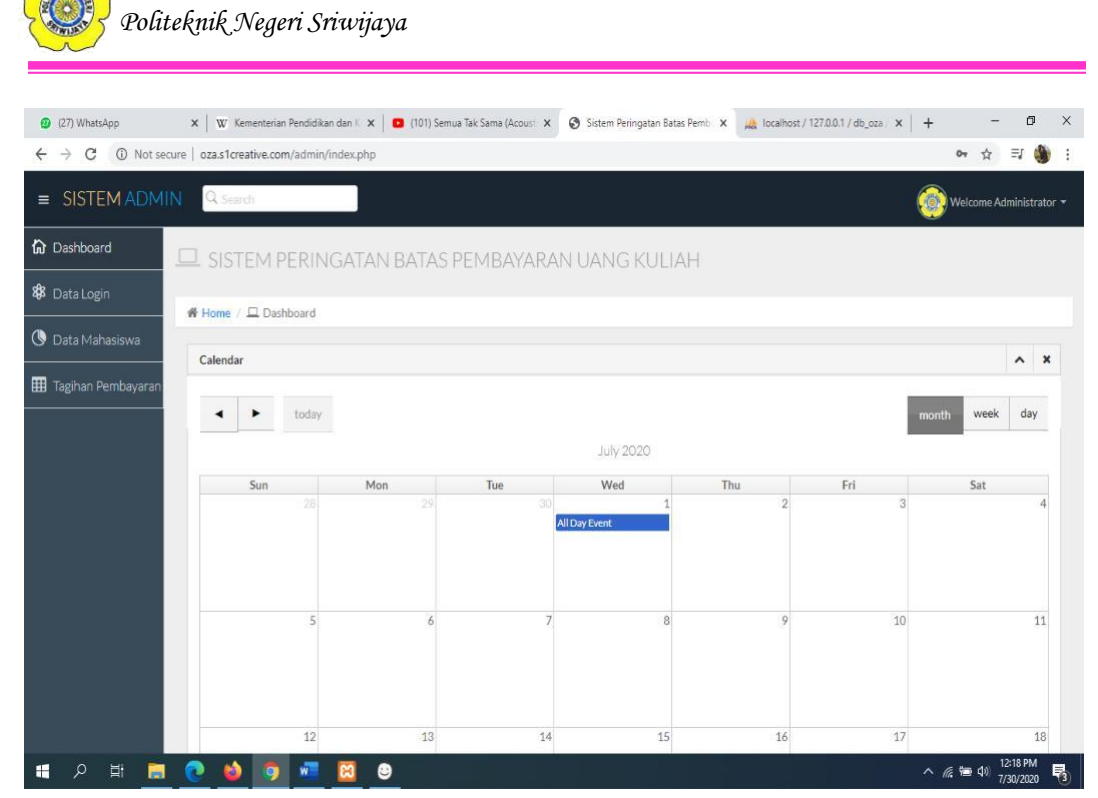

**Gambar 4.13** Tampilan *Dashboard*

### **c. Tampilan Data User**

Tampilan data user adalah tampilan data-data user login yang mengakses aplikasi peringatan batas pembayaran SPP dengan menggunakan CRM.

| <sup>2</sup> (27) WhatsApp                                                                                                  | $\times$             | W Kementerian Pendidikan dan I X   101) Semua Tak Sama (Acoust X |                                                       | Sistem Peringatan Batas Pemb X M localhost / 127.0.0.1 / db_oza X + |                          |          |                       | σ                 | $\times$ |
|----------------------------------------------------------------------------------------------------|----------------------|------------------------------------------------------------------|-------------------------------------------------------|---------------------------------------------------------------------|--------------------------|----------|-----------------------|-------------------|----------|
| (i) Not secure   oza.s1creative.com/admin/index.php?menu=user<br>C<br>$\rightarrow$<br>$O_T$<br>配<br>$\leftarrow$<br>≡<br>ŵ |                      |                                                                  |                                                       |                                                                     |                          |          |                       |                   |          |
| $\equiv$ SISTEM ADMIN                                                                                                    | Q Search             |                                                                  |                                                       |                                                                     |                          |          | Welcome Administrator |                   |          |
| <b>In</b> Dashboard                                                                                                    |                      |                                                                  | $\Box$ SISTEM PERINGATAN BATAS PEMBAYARAN UANG KULIAH |                                                                     |                          |          |                       |                   |          |
| 88 Data Login                                                                                                    | ₩ Home / □ Dashboard |                                                                  |                                                       |                                                                     |                          |          |                       |                   |          |
| <b>B</b> Data Mahasiswa                                                                                                    |                      | Tabel Data User Login +Tambah Data                               |                                                       |                                                                     |                          |          |                       |                   |          |
| Tagihan Pembayaran                                                                                                    | <b>No</b>            | Username                                                         | Password                                              | Level                                                               | Action                   |          |                       |                   |          |
|                                                                                                    |                      | admin                                                            | admin                                                 | $\mathbf{1}$                                                        | $\otimes$<br>$\bigoplus$ |          |                       |                   |          |
|                                                                                                    | $\overline{2}$       | pimpinan                                                         | pimpinan                                              | $\overline{\mathbf{2}}$                                             | $\circ$<br>$\Theta$      |          |                       |                   |          |
|                                                                                                    |                      |                                                                  |                                                       |                                                                     |                          |          |                       |                   |          |
|                                                                                                    |                      |                                                                  |                                                       |                                                                     |                          |          |                       | Designed by Admin |          |
|                                                                                                    |                      |                                                                  |                                                       |                                                                     |                          |          |                       |                   |          |
|                                                                                                    |                      |                                                                  |                                                       |                                                                     |                          |          |                       |                   |          |
|                                                                                                    |                      |                                                                  |                                                       |                                                                     |                          |          |                       |                   |          |
|                                                                                                    |                      |                                                                  |                                                       |                                                                     |                          |          |                       |                   |          |
| Ω<br>E.<br>H<br>$\blacksquare$                                                                                              | G<br>œ               | ◉                                                                |                                                       |                                                                     |                          | へ 后 细 () | 7/30/2020             |                   | 昂        |

**Gambar 4.14** Tampilan Data *User*

### **d. Tampilan Data Mahasiswa**

Tampilan berikut pada Aplikasi peringatan batas pembayaran SPP menggunakan CRM di Politeknik Negeri Sriwijaya adalah tampilan dari tambah data Mahasiswa yang digunakan untuk menapilkan data mahasiswa yang terdata dalam aplikasi peringatan batas pembayaran SPP dengan menggunakan CRM serta mengedit data, dan menghapus data.

| (27) WhatsApp           | $\times$             |                                                                  | W Kementerian Pendidikan dan   X   D (101) Semua Tak Sama (Acous! X | Sistem Peringatan Batas Pemb X |              | $\mu$ localhost / 127.0.0.1 / db_oza $\times$ + |          |                          | σ                     | $\times$ |
|-------------------------|----------------------|------------------------------------------------------------------|---------------------------------------------------------------------|--------------------------------|--------------|-------------------------------------------------|----------|--------------------------|-----------------------|----------|
| C<br>←                  |                      | 1 Not secure   oza.s1creative.com/admin/index.php?menu=mahasiswa |                                                                     |                                |              |                                                 | 配        | $\tau$                   | $\equiv$              |          |
| $\equiv$ SISTEM ADMIN   | Q Search             |                                                                  |                                                                     |                                |              |                                                 |          |                          | Welcome Administrator |          |
| 价 Dashboard             |                      |                                                                  | <b>I SISTEM PERINGATAN BATAS PEMBAYARAN UANG KULIAH</b>             |                                |              |                                                 |          |                          |                       |          |
| 88 Data Login           | Home / Q Dashboard   |                                                                  |                                                                     |                                |              |                                                 |          |                          |                       |          |
| <b>O</b> Data Mahasiswa | Tabel Data mahasiswa | +Tambah Data                                                     |                                                                     |                                |              |                                                 |          |                          |                       |          |
| Tagihan Pembayaran      | <b>NPM</b>           | Nama Mahasiswa                                                   | Jurusan                                                             | Alamat                         | Email        | Telepon                                         |          | Action                   |                       |          |
|                         | 15676761             | Ratih                                                            | Manajemen Informatika                                               | Sekolo                         | 082234563242 | ratih@gmail.com                                 |          | $\otimes$<br>$\bigoplus$ |                       |          |
|                         |                      |                                                                  |                                                                     |                                |              |                                                 |          |                          |                       |          |
|                         |                      |                                                                  |                                                                     |                                |              |                                                 |          |                          |                       |          |
|                         |                      |                                                                  |                                                                     |                                |              |                                                 |          |                          | Designed by Admin     |          |
|                         |                      |                                                                  |                                                                     |                                |              |                                                 |          |                          |                       |          |
|                         |                      |                                                                  |                                                                     |                                |              |                                                 |          |                          |                       |          |
|                         |                      |                                                                  |                                                                     |                                |              |                                                 |          |                          |                       |          |
|                         |                      |                                                                  |                                                                     |                                |              |                                                 |          |                          |                       |          |
| 봐<br>H                  |                      | ◉                                                                |                                                                     |                                |              |                                                 | △ 后轴 (1) |                          | 12:20 PM<br>7/30/2020 |          |

**Gambar 4.15** Tampilan Data Mahasiswa

# **e. Tampilan Tambah Mahasiswa**

Tampilan tambah Mahasiswa merupakan form untuk menginput data

Mahasiswa mahasiswa yang akan didata pada sistem informasi.

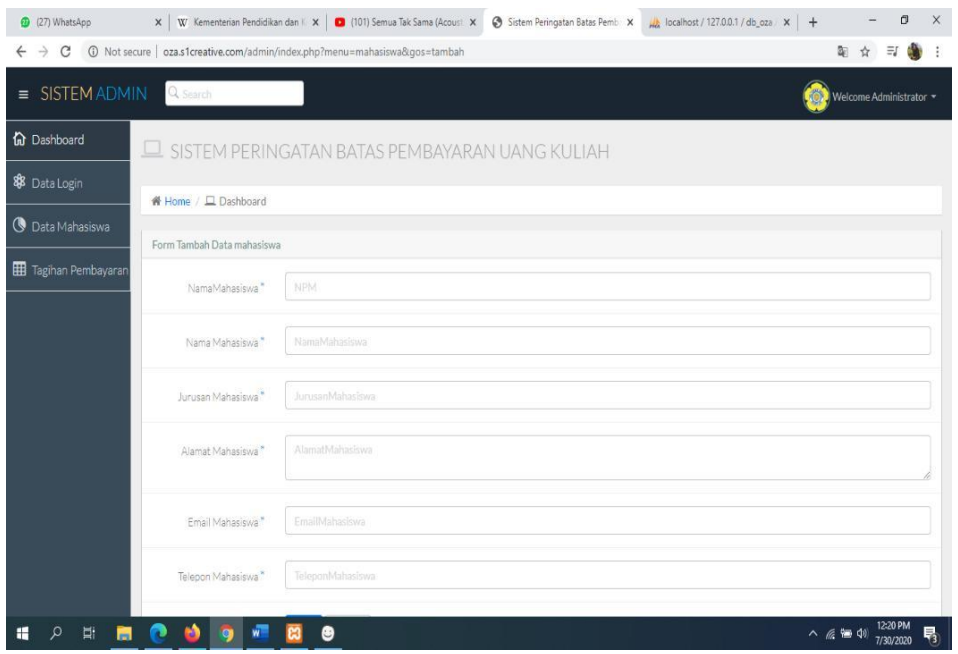

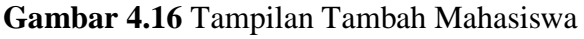

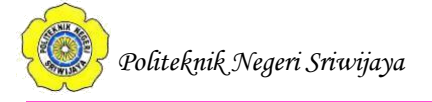

# **f. Tampilan** *Edit* **Mahasiswa**

Tampilan edit Mahasiswa merupakan form untuk mengedit data Mahasiswa, mahasiswa yang akan didata pada sistem informasi.

| (D (27) WhatsApp               |                            |                       | $\Box$<br>$\times$                               |
|--------------------------------|----------------------------|-----------------------|--------------------------------------------------|
|                                |                            |                       | 陶☆<br>$\exists J$<br>C.                          |
| = SISTEM ADMIN                 | Q Search                   |                       | Welcome Administrator =                          |
| the Dashboard                  | Form lambah Data mahasiswa |                       |                                                  |
| 88 Data Login                  | NamaMahasiswa*             | 15676761              |                                                  |
| <b>B</b> Data Mahasiswa        | Nama Mahasiswa."           | Ratih                 |                                                  |
| <b>Hill</b> Tagihan Pembayaran | Jurusan Mahasiswa "        | Manajemen Informatika |                                                  |
|                                | Alamat Mahasiswa           | Sekojo                |                                                  |
|                                | Email Mahasiswa *          | ratih@gmail.com       |                                                  |
|                                | Telepon Mahasiswa *        | 082234563242          |                                                  |
|                                |                            | Cancel<br>Save        |                                                  |
|                                |                            |                       |                                                  |
|                                |                            |                       |                                                  |
| 박<br>Ω<br>F.<br>$\blacksquare$ | a.                         | ⊛                     | $\wedge$ 6 $\overline{m}$ (1)<br>v.<br>7/30/2020 |

**Gambar 4.17** Tampilan *Edit* Mahasiswa

### **g. Tampilan Data Tagihan (CRM)**

Tampilan data Tagihan digunakan untuk menginput data Tagihan pembayaran SPP yang dimana dalam tampilan ini akan juga menampilkan fitur CRM (*Customer Relationship Management*) yang dimana fiturnya dengan menggirimkan email tagihan kepada mahasiswa.

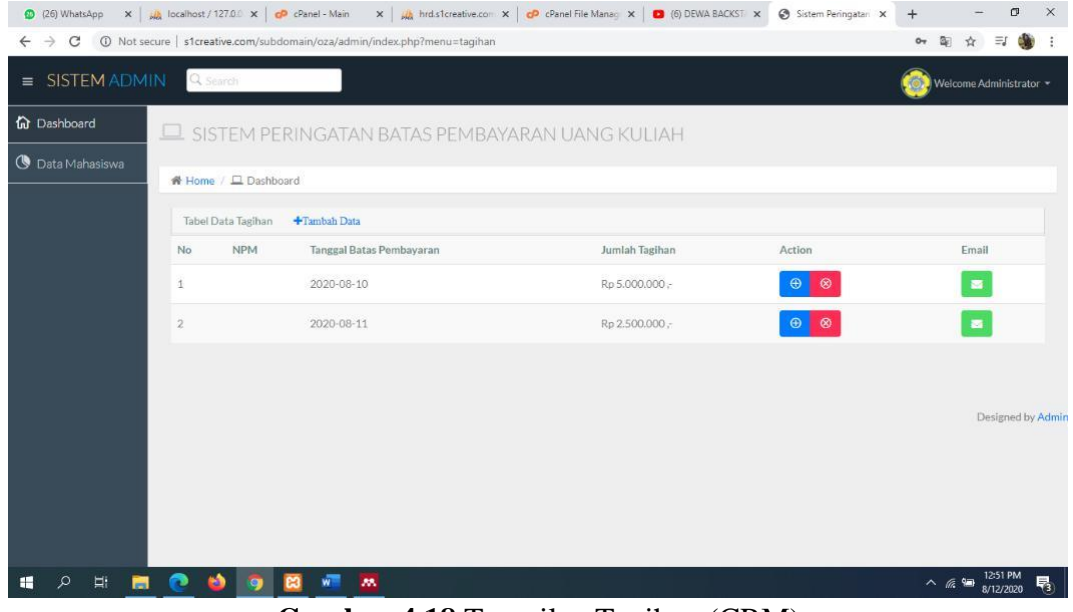

**Gambar 4.18** Tampilan Tagihan (CRM)

# **h. Tampilan Tambah Data Tagihan**

Halaman data admin digunakan untuk mengelola data tagihan terhadap masingmasing mahasiswa yang akan didata.

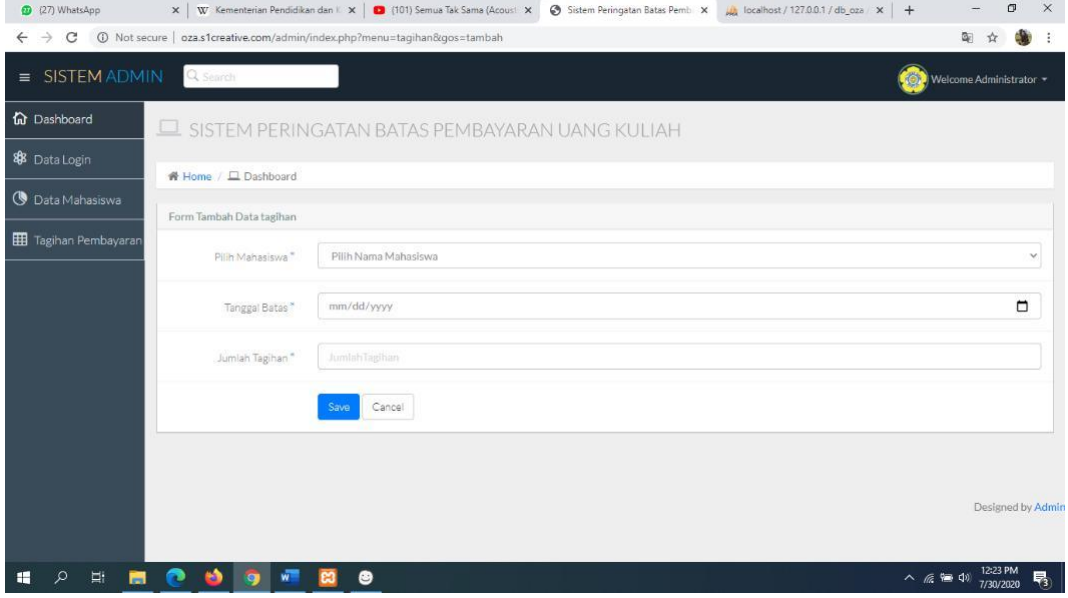

**Gambar 4.19** Tampilan Tambah Data Tagihan Mahasiswa

# **i. Tampilan Edit Data tagihan**

Tampilan edit data tagihan digunakan untuk menambah mengedit terhadap Tagihan yang akan didata dengan mengisi form edit data.

| 27) WhatsApp                                   |                          | X W Kementerian Pendidikan dan II X 3 (101) Semua Tak Sama (Acoust X )         | Sistem Peringatan Batas Pemb X M localhost / 127.0.0.1 / db_oza X + | œ                                    | $\times$ |
|------------------------------------------------|--------------------------|--------------------------------------------------------------------------------|---------------------------------------------------------------------|--------------------------------------|----------|
| $\mathcal{C}$<br>$\leftarrow$<br>$\rightarrow$ |                          | 1 Not secure   oza.s1creative.com/admin/index.php?menu=taqihan&qos=tambah&kd=1 |                                                                     | 图                                    |          |
| $\equiv$ SISTEM ADMIN                          | Q Search                 |                                                                                |                                                                     | Welcome Administrator *              |          |
| <b>In</b> Dashboard                            |                          | $\Box$ SISTEM PERINGATAN BATAS PEMBAYARAN UANG KULIAH                          |                                                                     |                                      |          |
| 88 Data Login                                  | ₩ Home / □ Dashboard     |                                                                                |                                                                     |                                      |          |
| <b>C</b> Data Mahasiswa                        | Form Tambah Data tagihan |                                                                                |                                                                     |                                      |          |
| <b>EE</b> Tagihan Pembayaran                   | Pilih Mahasiswa *        | Pilih Nama Mahasiswa                                                           |                                                                     |                                      | $\omega$ |
|                                                | Tanggal Batas*           | 06/30/2020                                                                     |                                                                     |                                      | $\Box$   |
|                                                | Jumlah Tegihan           | 1300000                                                                        |                                                                     |                                      |          |
|                                                |                          | Cancel<br>Save                                                                 |                                                                     |                                      |          |
|                                                |                          |                                                                                |                                                                     |                                      |          |
|                                                |                          |                                                                                |                                                                     | Designed by Admin                    |          |
|                                                |                          |                                                                                |                                                                     |                                      |          |
| <b>Ei</b><br>æ<br>$\overline{\phantom{a}}$     | a.                       | ٥                                                                              |                                                                     | $\wedge$ $\cong$ 900 40<br>7/30/2020 | 畴        |

**Gambar 4.20** Tampilan Edit Tagihan

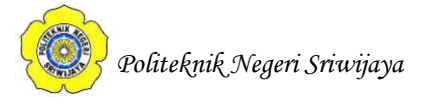

# **4.5 Pengujian**

# **4.5.1 Rencana Pengujian**

Jenis pengujian sistem yang dilakukan dalam penelitian ini adalah *black box testing*. Rancangan tiap proses dapat dilihat pada tabel berikut:

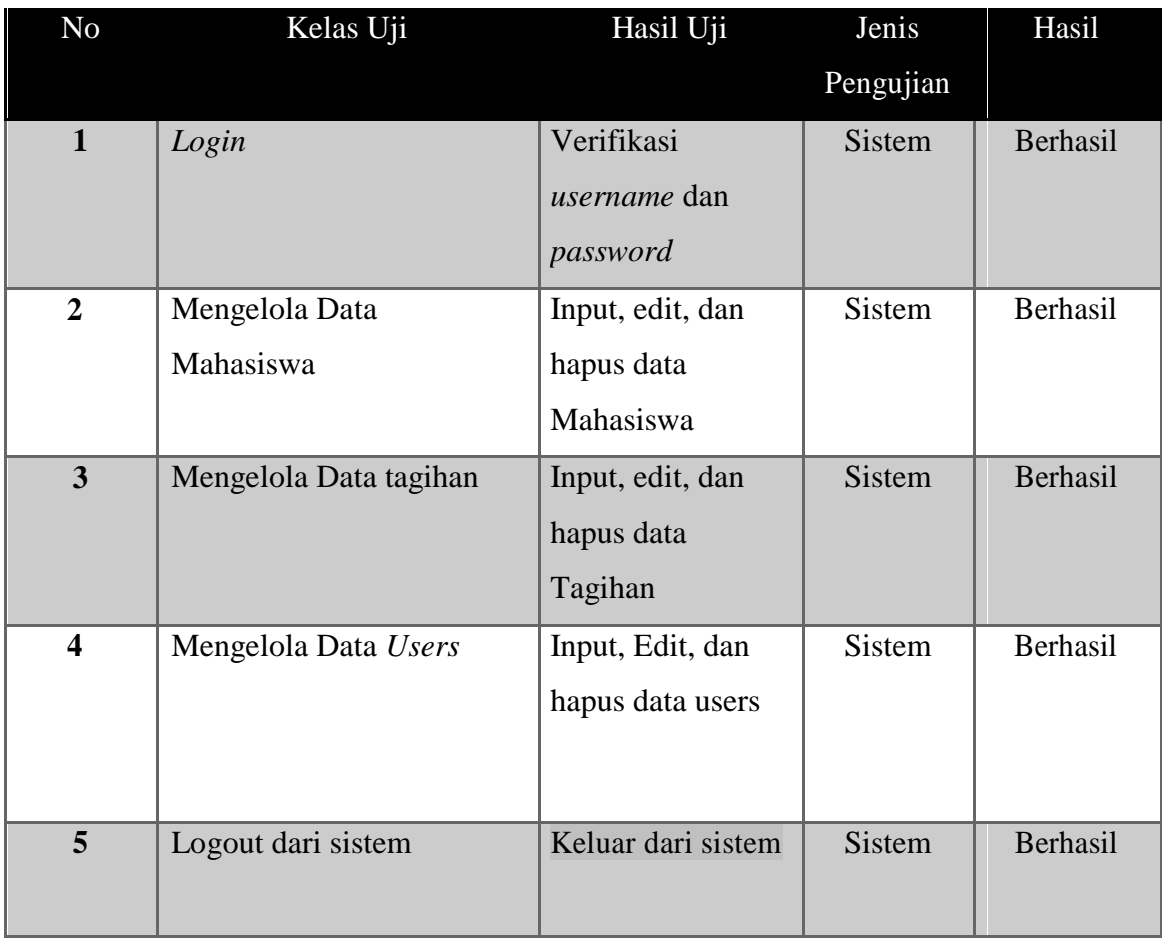

### **Tabel 4.6** Tabel Hasil Uji Coba Sistem

Berdasarkan hasil uji diatas sistem berhasil dijalankan sesuai dengan kebutuhan *stakeholder* dan aktor dalam penggunaan Aplikasi peringatan batas pembayaran SPP menggunakan CRM di Politeknik Negeri Sriwijaya, dan pengujian dinyatakan Berhasil.